#### рок-путешествие

## ICOTPING TO MO III

*Подготовила: учитель информатики МОУ СОШ № 15 Дужая И.Н.*

# ПОМОЩНИКИ ПУТ<u>СШЕСТВИЯ</u><br>Курсор Текстович

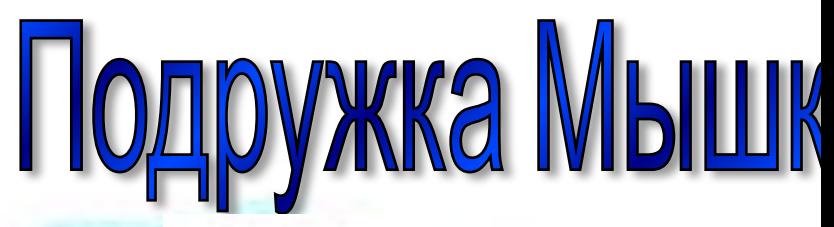

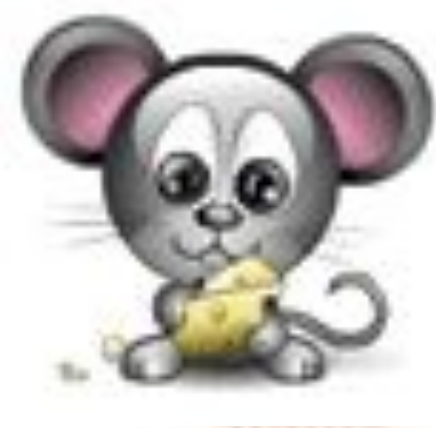

## Эпиграф урока

"*Когда человек не знает, к какой пристани он держит путь, для него ни один ветер не будет попутным*".

#### **Цель урока: закрепление изученных навыков работы на компьютере и основных устройств ПК.**

## **1 этап маршрута.**

#### *По горизонтали:*

**1. Как правило, она содержит от 101 до 104 клавиш. 2. Самая главная микросхема, мозг компьютера. 3. Специальное устройство для управления курсором, манипулятор.** *По вертикали:* **1. Устройства для хранения, обработки информации находятся в системном …**

- **2. Устройство для быстрого ввода изображений.**
- **3. Устройство для вывода информации на экран.**
- **4. Он бывает матричный, струйный и лазерный.**
	- **5. Её делят на внешнею и внутреннею.**

### 2 этап маршрута

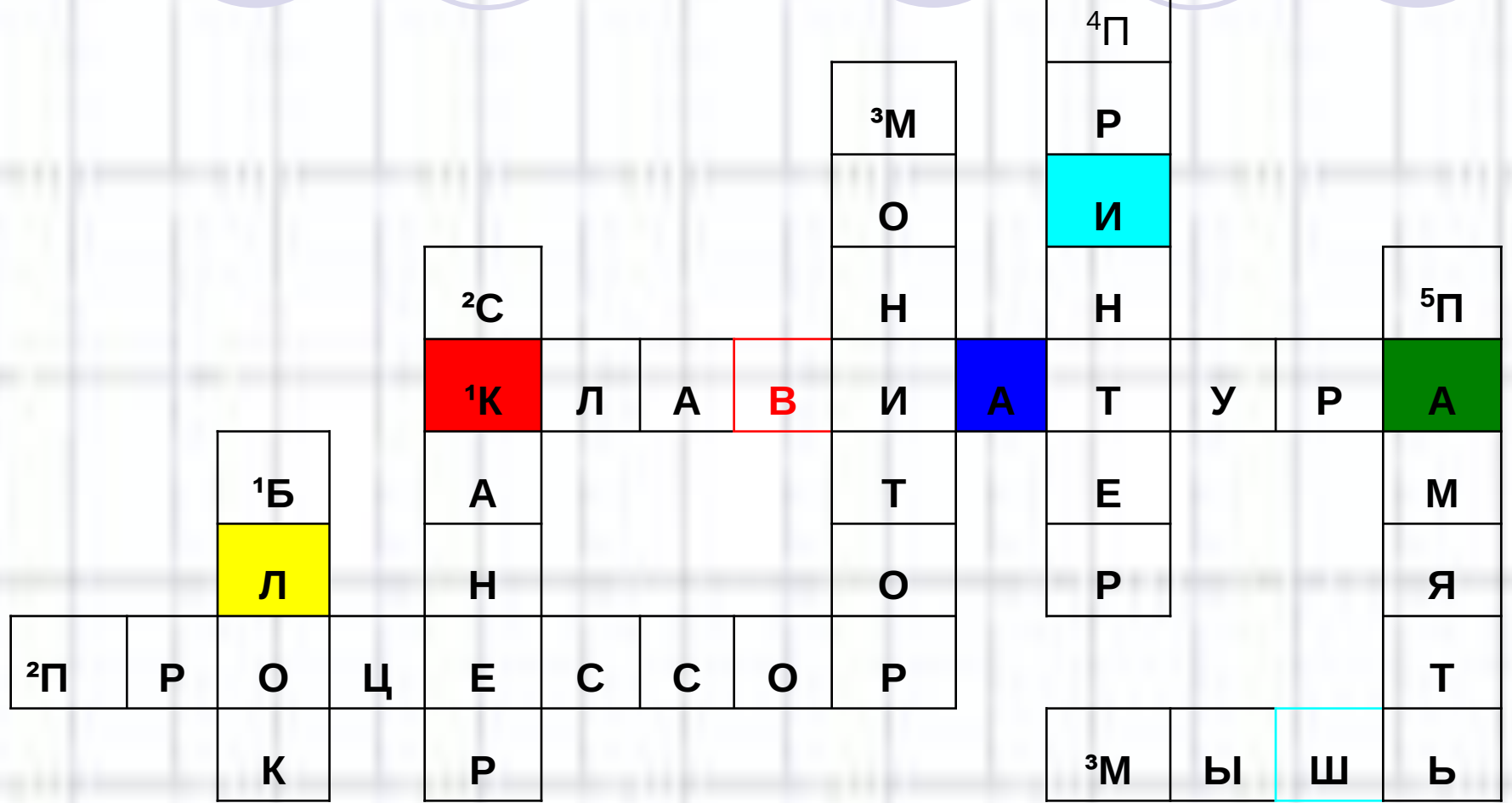

## *3 этап маршрута*Колесо истории

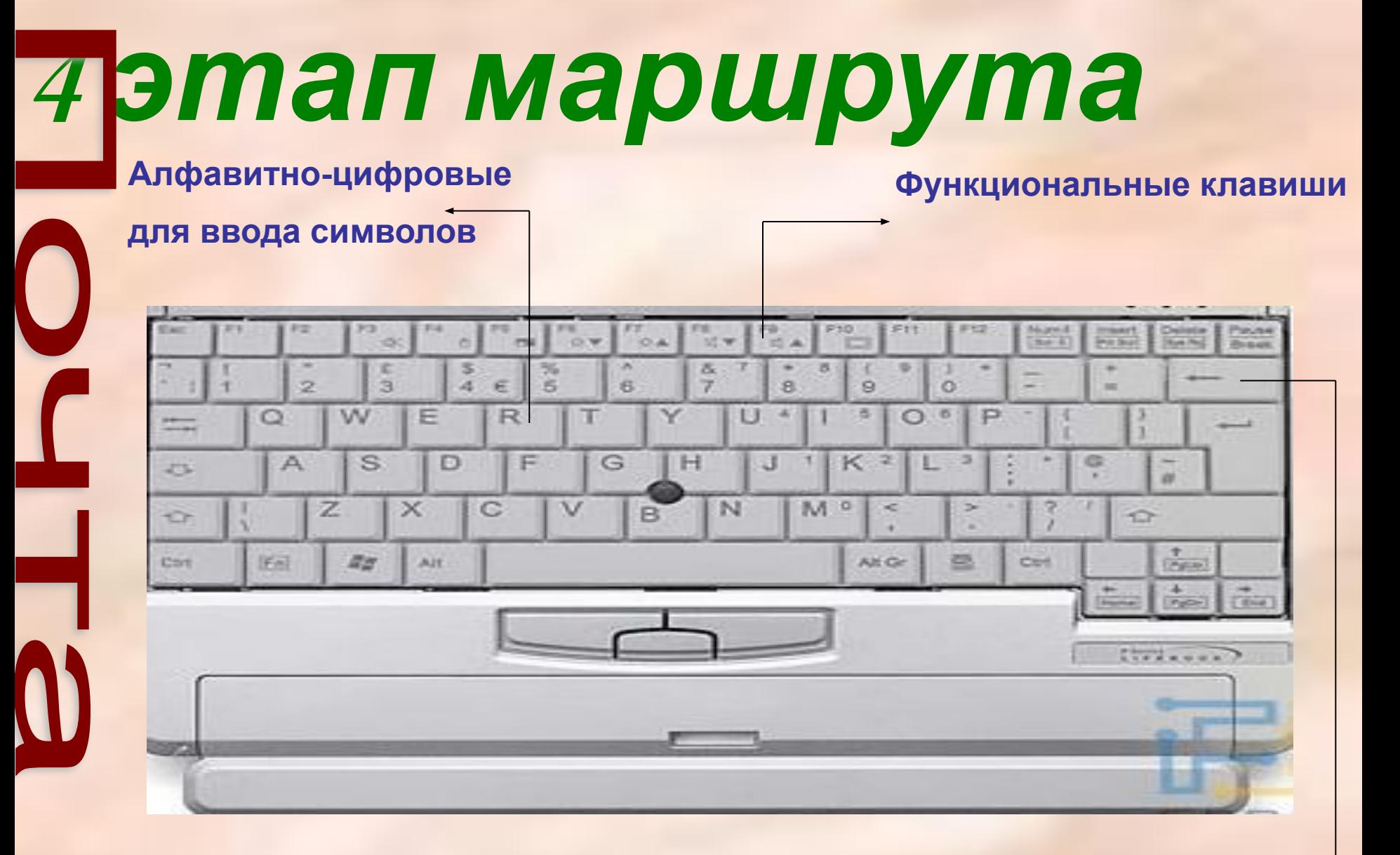

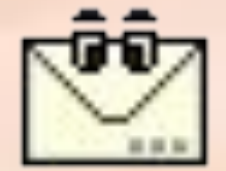

#### **Служебные для выполнения различных задач**

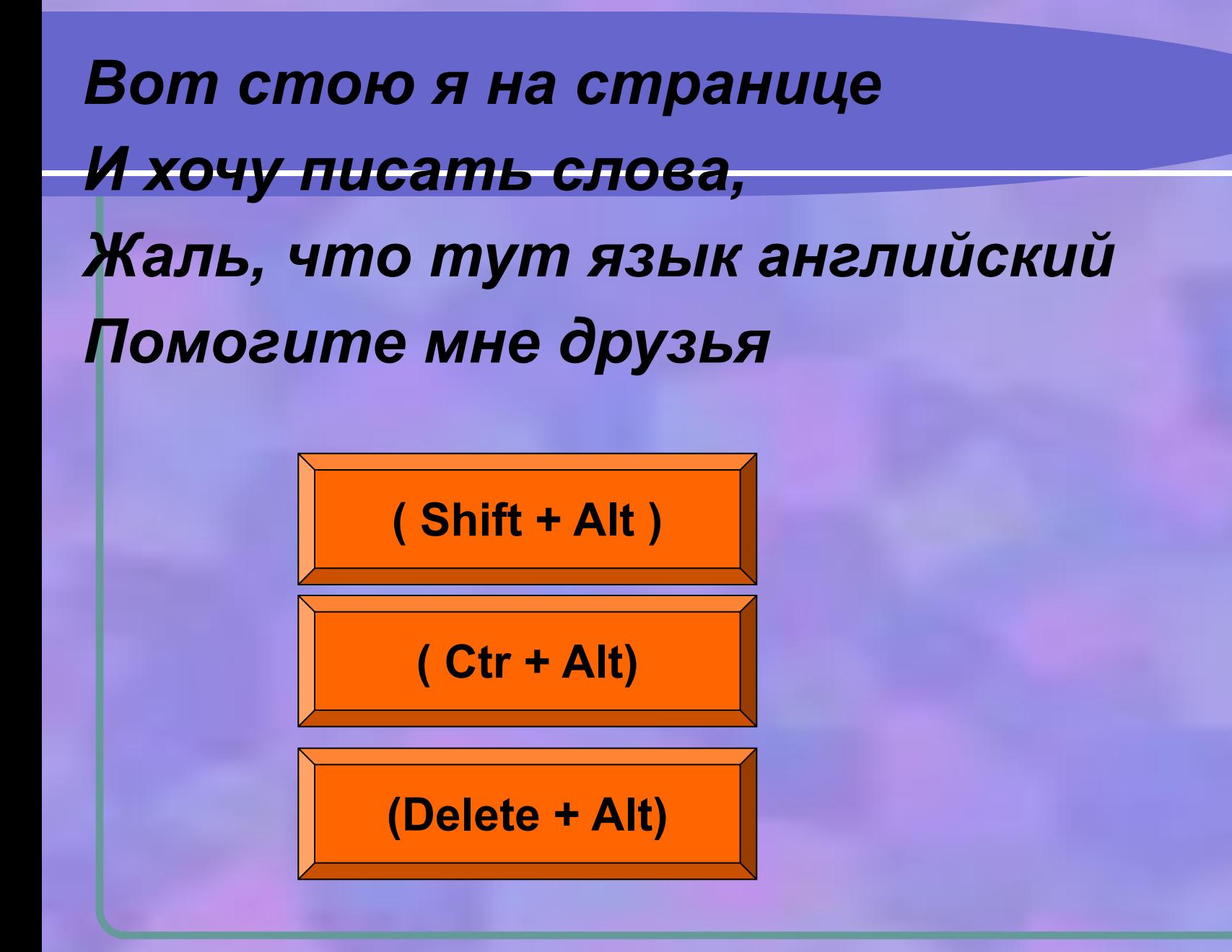

## Mortogey! Yragar!

#### **Следующий вопрос**

#### **Попробуй еще раз!**

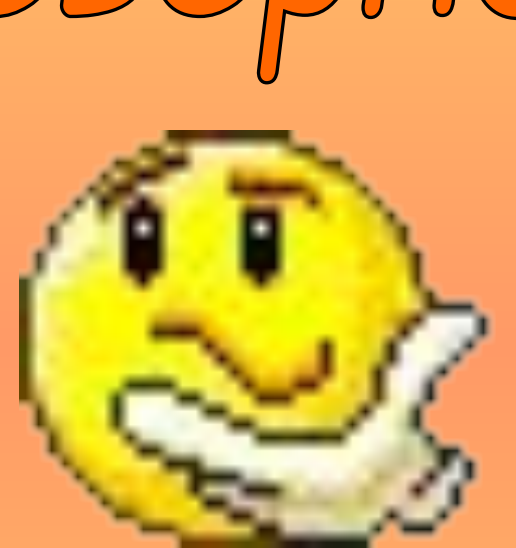

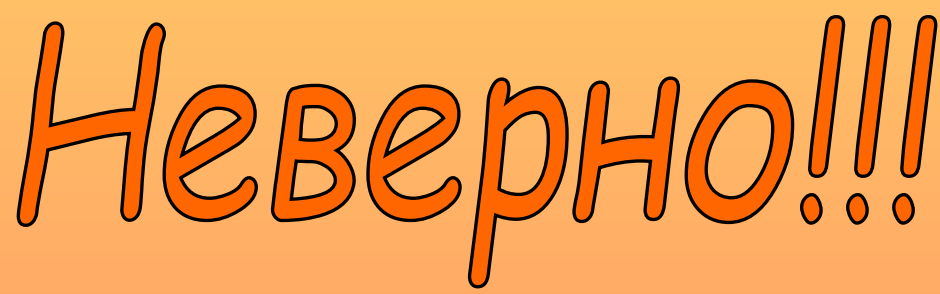

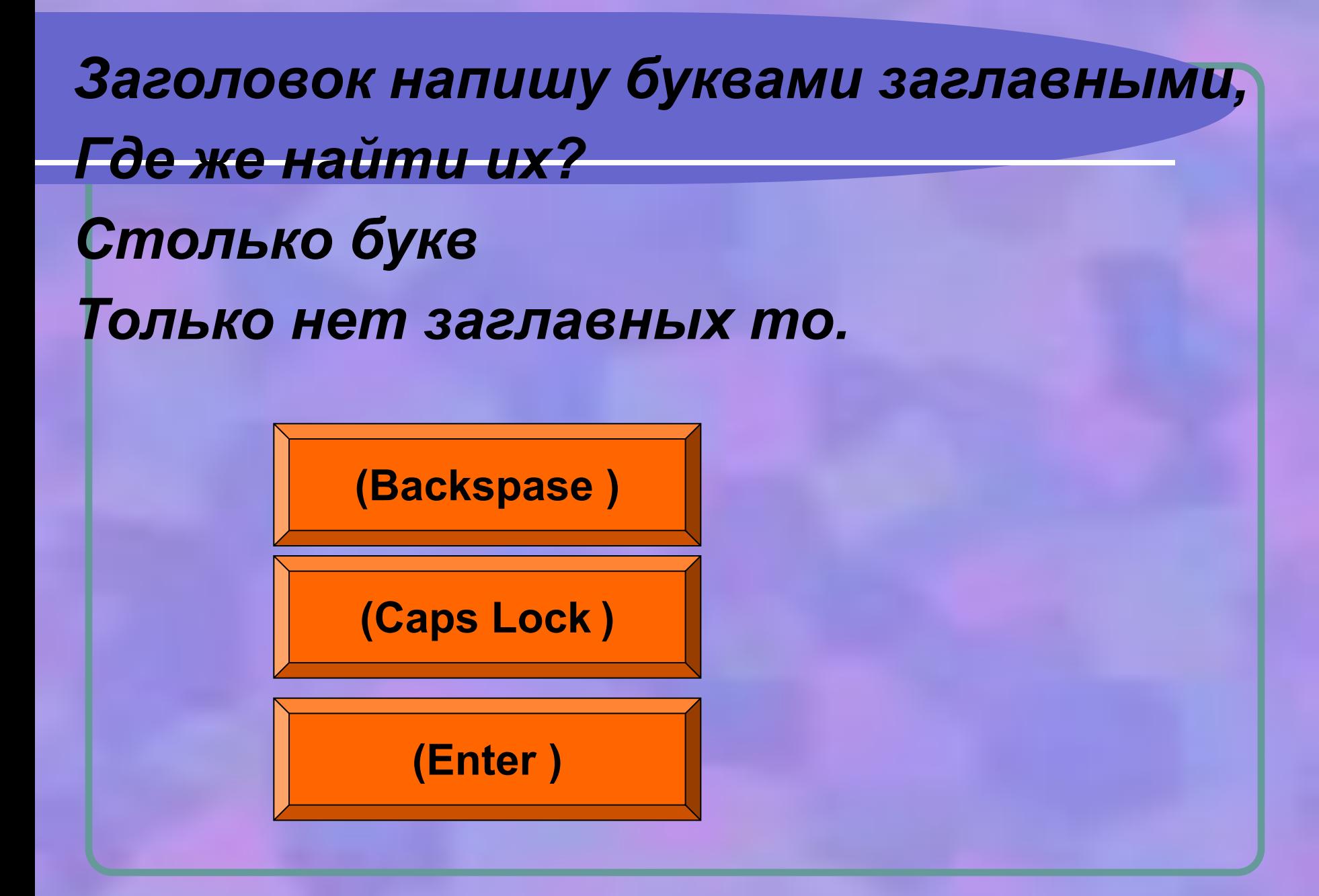

## Mortogey! Yragar!

#### **Следующий вопрос**

#### **Попробуй еще раз!**

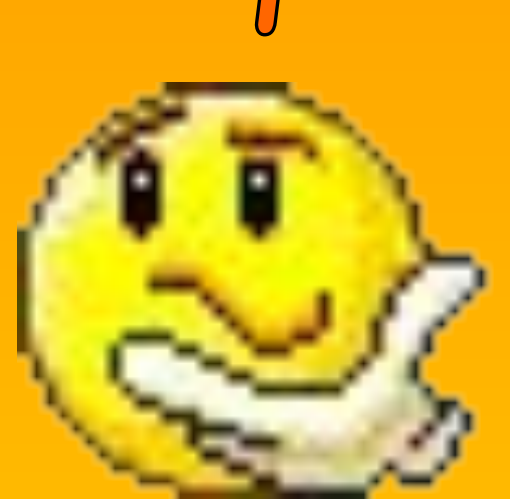

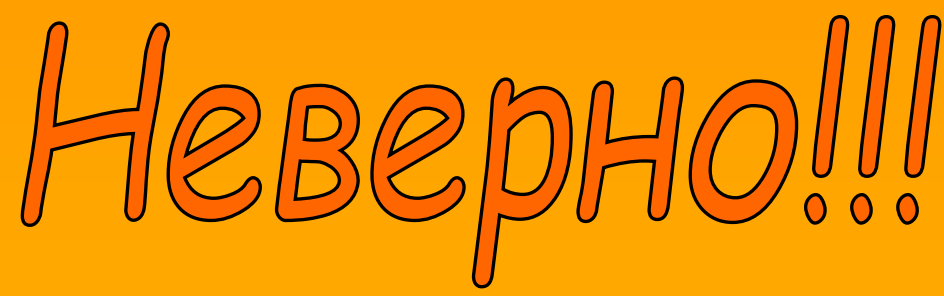

*Два слова слились, Что наделал – беда Скорей разделите Мне их детвора.*

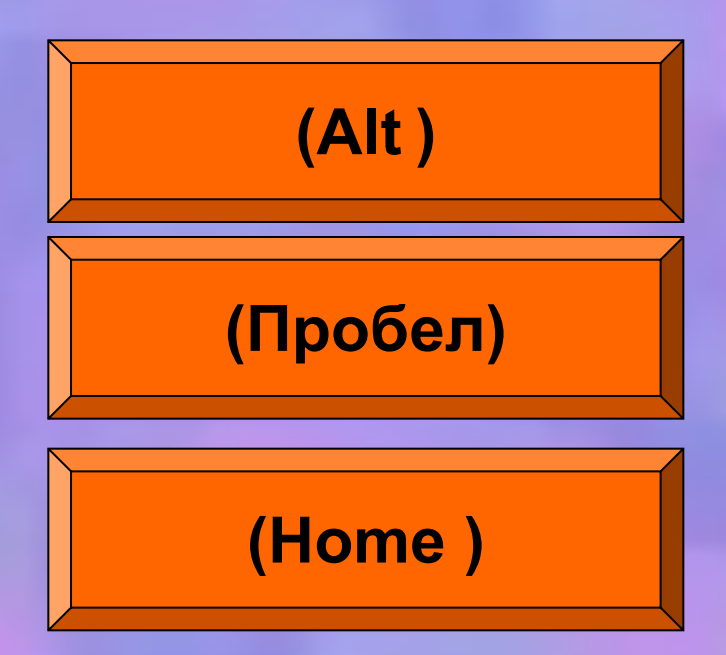

## Mortogey! Yragar!

#### **Следующий вопрос**

#### **Попробуй еще раз!**

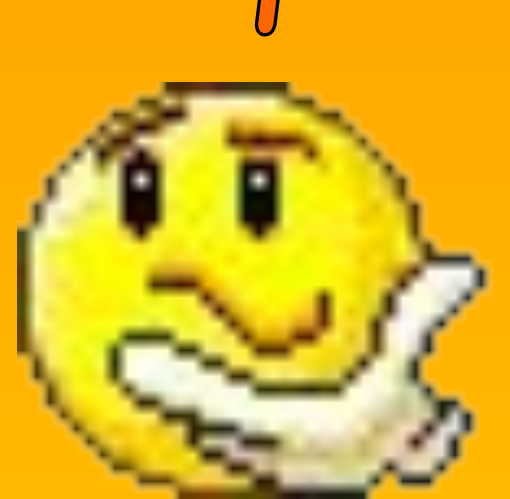

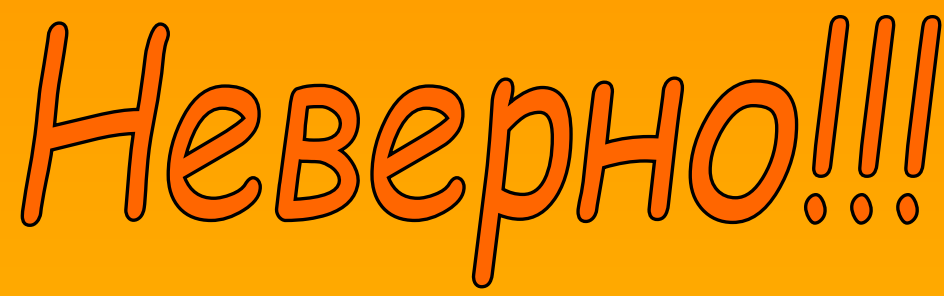

*Имя свое с большой буквы пишу, Вот только как, я ни как не пойму.*

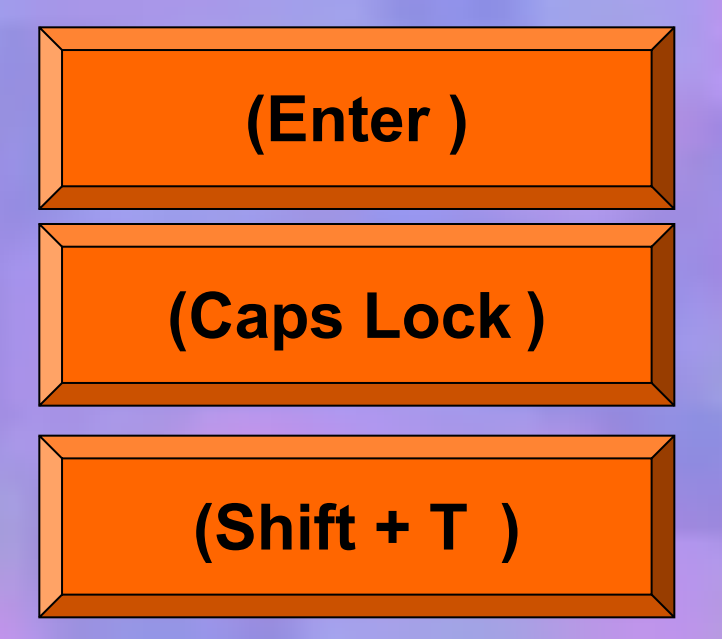

## Mortogey! Yragar!

#### **Следующий вопрос**

#### **Попробуй еще раз!**

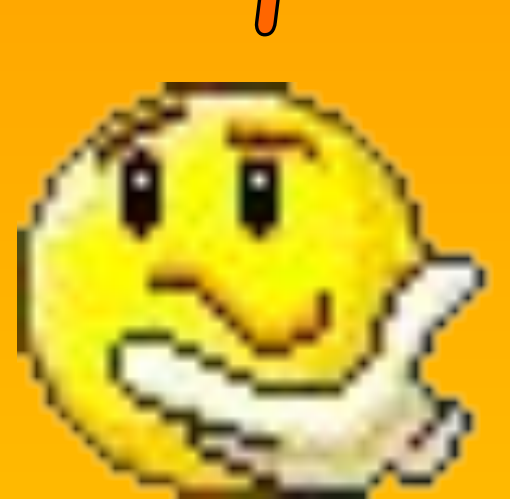

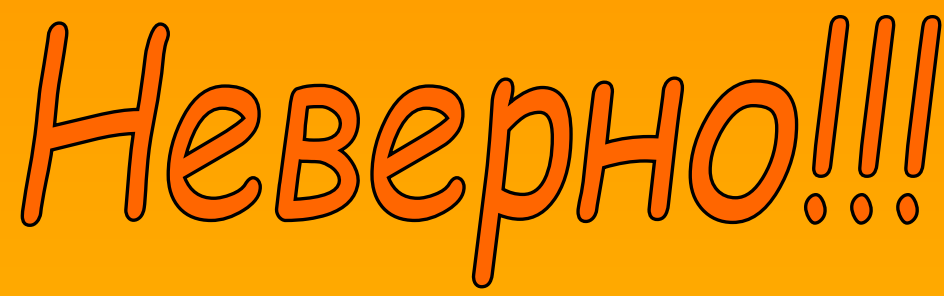

*На новую строчку пора мне идти, Ну, как же друзья мне туда перейти!.*

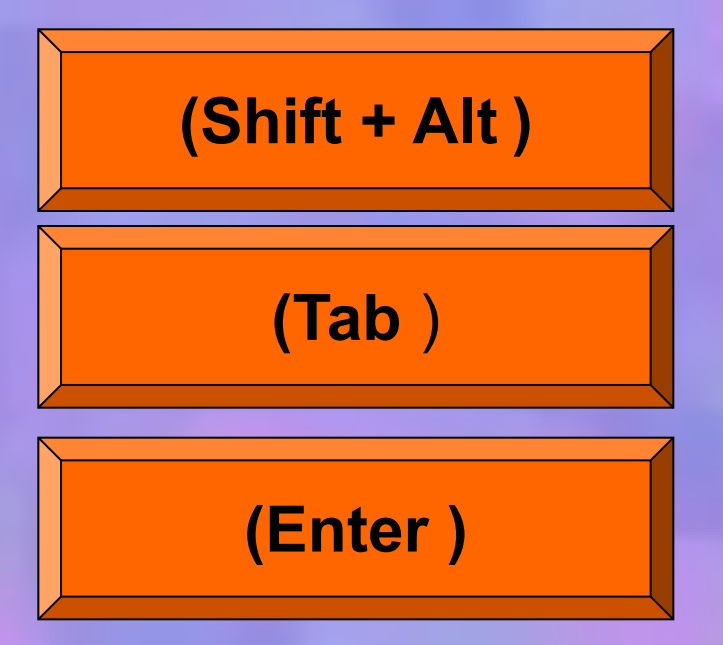

## Mortoney! Yranart!

#### **Следующий этап**

#### **Попробуй еще раз!**

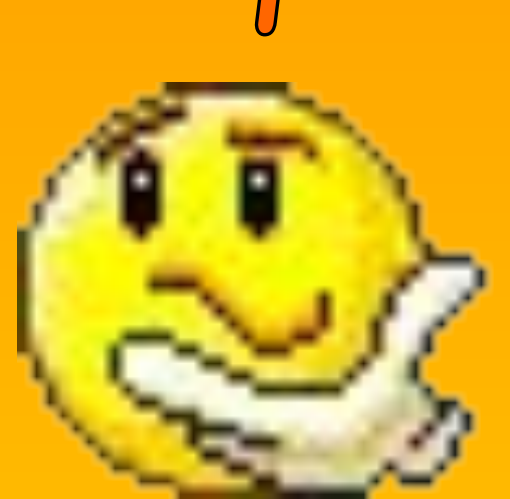

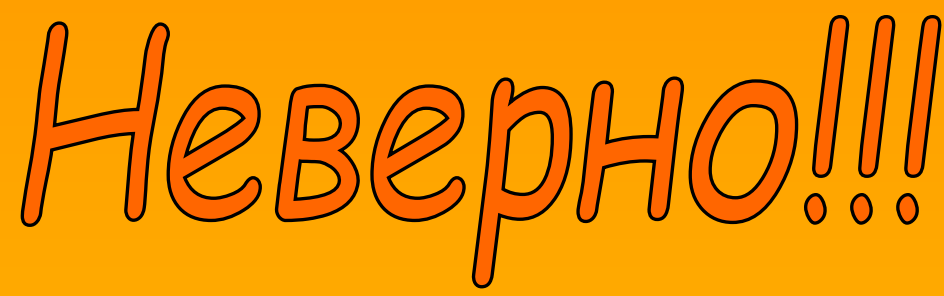

#### 5 этап маршрута

 Мои документы//Путешествие/Матрёшка.txt. *Матрёшка.txt*

Например: в слове черёмуха – **муха**. Найди в данных словах затаившиеся. Пользуйся командой копировать. победа – беда бусы – усы тапочки – ОЧКИ удочка – дочка машина – шина

рыбак – **бак** 

6 этап маршрута Ну, всё отдыхать, на покой мне пора, Спасибо за всё дорогие друзья! Вот только за партами вы не сидите, Вставайте и мой алгоритм выполняйте!

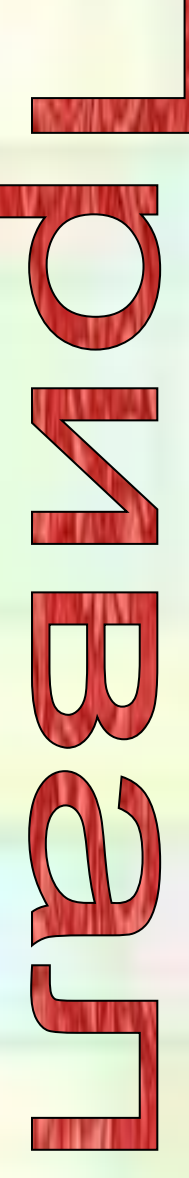

#### *Работа с текстом стихотворения*

Для контроля ваших знаний Буквы мы печатать станем. Коль клавиатуру знаешь, Времени не потеряешь! Чтоб большую написать, Надо нам **Caps Lock** нажать; Чтоб малютку получить, Надо **Caps Lock** отключить. И другой есть вариант. Нужен здесь большой талант. Букву мы большую пишем. Точно делай то, что слышишь: держи, не отпускай **Shift** 

И на букву нажимай!

Мы печатать научились, Очень славно потрудились! Знания надо закреплять – Клавиатуру изучать! Перейти на **русский шрифт** Нам помогут **Alt** и **Shift** ! Написали предложение – Ах, как сложно, ох, мучение! Чуть оплошность допустили – И ошибку получили.

Написали предложение – Ах, как сложно, ох, мучение! Чуть оплошность допустили – И ошибку получили. Что же делать нам теперь? Нам поможет только Delete ! Под ошибку подведи ты курсор И Delete нажми – Вмиг исчезнет буква эта, Словно затерялась где-то! У Del альтернатива есть. Это клавиша **Backspase**. !

В **конец строчки** прыгнуть всем **End** поможет без проблем! А в **начало** чтоб попасть, Надо срочно **Номе** нажать! **На другую строчку**, может, **Enter** перейти поможет? Все умеем мы теперь! В мир чудес открыта дверь! Текст любой введем в компьютер, Распечатаем его. Коль учиться есть желание, То не трудно ничего!

#### ЭТАПЫ МАРШРУТА

- **• Кроссворд повторили устройства компьютера.**
- **Клавиша**.
- **Колесо истории узнали историю слова клавиша**.
- **• Почта устно вспомнили назначения клавиш**.
- **Привал физкультминутка.**
- **Тренажёр отрабатывали практические навыки**.

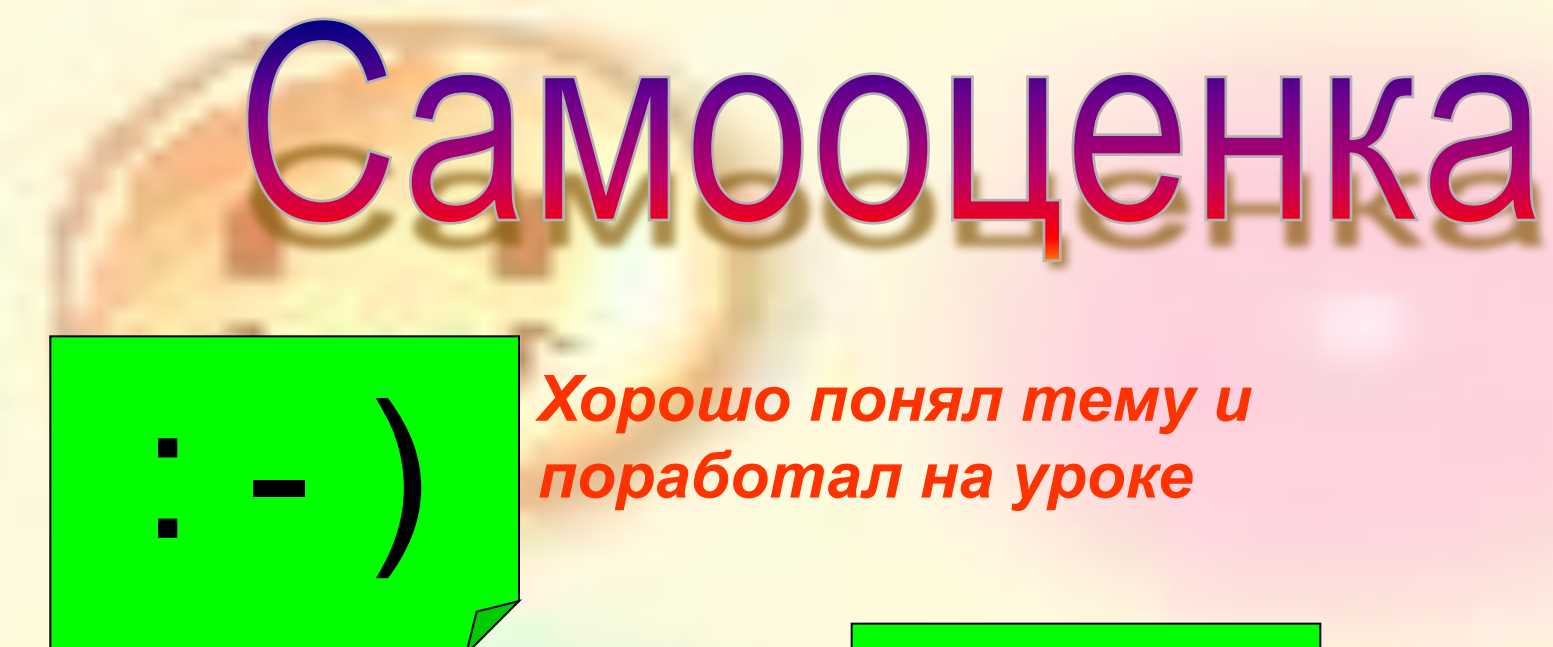

*Недостаточно хорошо Понял тему, поработал на уроке*

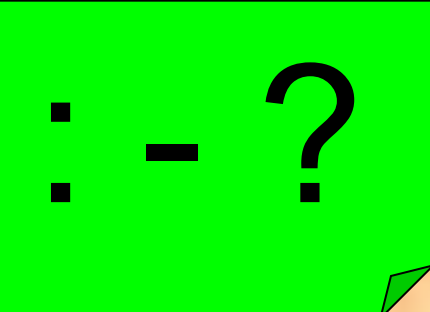

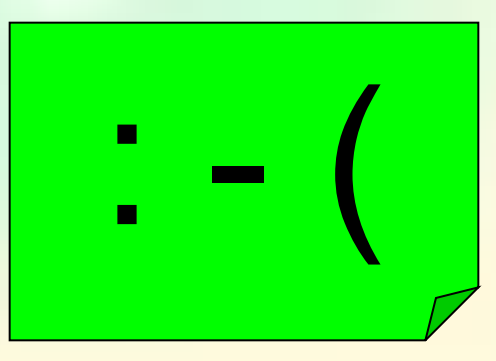

: - ( *Много нужно работать Над данной темой*